# Unity Bootcamp

UCF CAP6121 Spring 2018

**Kevin Pfeil** 

#### Learn Something

• Get Unity3D

Understand Unity3D

• Use Unity3D

# Get Unity

https://store.unity.com/download?ref=personal

- Multiple versions available
- Basic version is free and sufficient for projects
- Pro licenses available for advanced usage

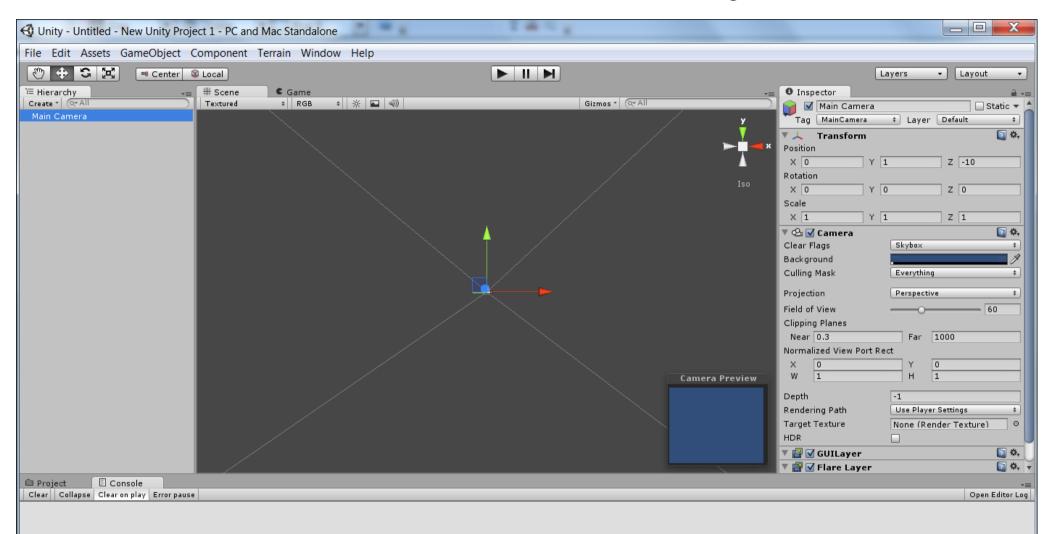

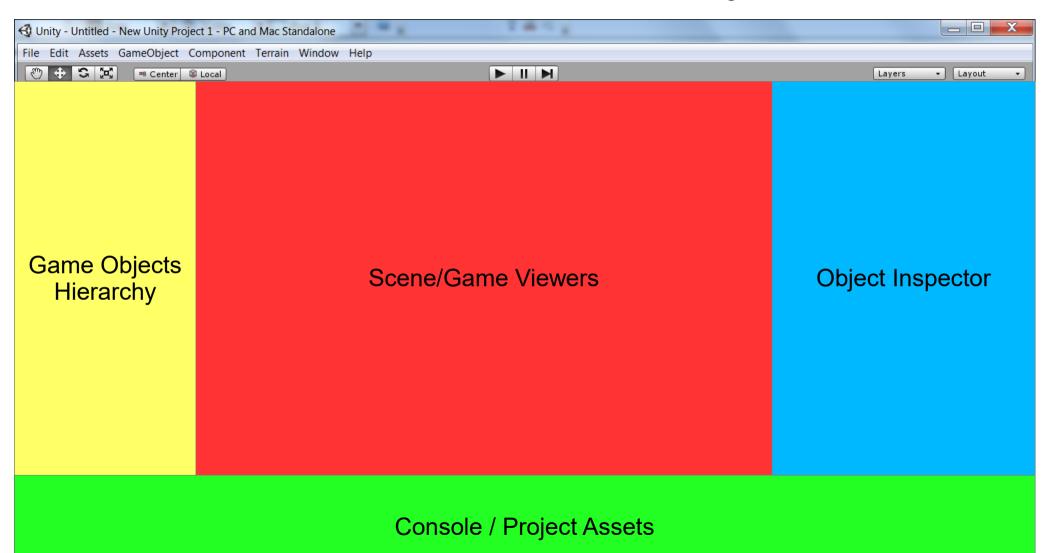

- Game Object Hierarchy
  - As you place new things into the world, they are listed in the hierarchy
    - Camera(s)
    - Scenery Objects
    - Player Avatar
    - Etc.
  - Click on an object to see/edit details in Inspector
  - **Double click** on object to zoom to it in the Scene

- Scene Viewer
  - Displays objects in the game world
  - Multiple ways to view your world
  - Game Objects can be manipulated directly

- Game Viewer
  - Displays objects according to the game camera
  - Consider it as a way to "preview" the world without running the whole game

- Inspector
  - For selected Game Object, displays components
  - Components take many forms that affect how the game object looks/behaves
    - Scripts, Meshes, Colliders, Audio Sources...
  - Most components can be modified in Inspector
    - Object "Transform" (position, rotation, scale)
    - Mesh properties
    - Script variables
    - Etc.

- Console
  - Displays errors, warnings, debugging lines, etc.

- Project Assets
  - Quick way to get to prefabs, scripts, and other resources that are part of the project

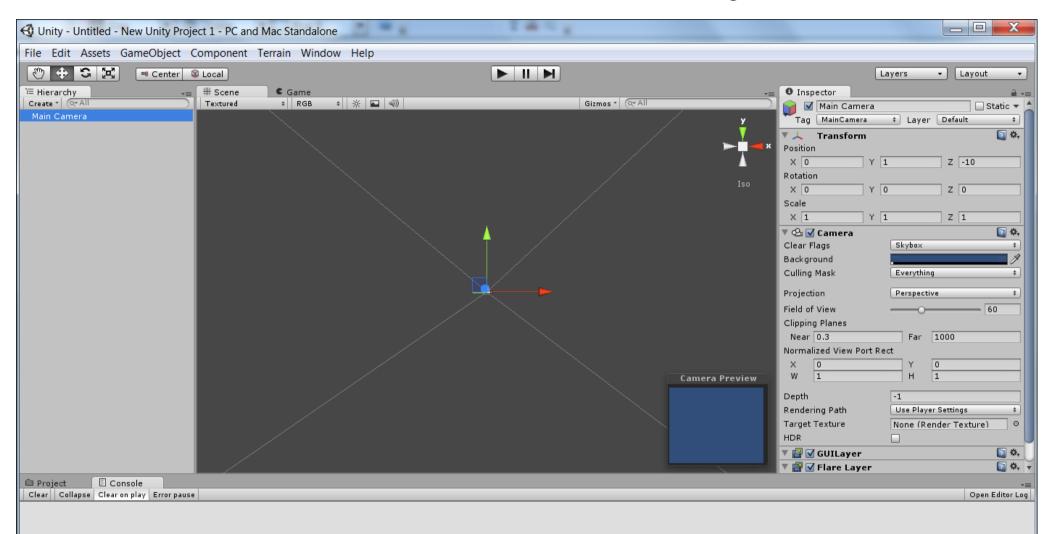

# Use Unity

- Get Game Objects into the World
  - Create "primitives" such as sphere, cube, etc.
  - Drag Prefabs into the scene from Project tab
- Modify Game Objects
  - Add components (meshes, textures, scripts)
- Press Play!

## Scripting

- While Unity has built-in physics, this is not enough for your custom projects
- Custom Scripts are used to build specific behaviors for Game Objects

| using UnityEngine;                                           | O Inspector 🔒 +≡                          |
|--------------------------------------------------------------|-------------------------------------------|
| using System.Collections;                                    | 😭 🗹 GameObject 🗌 Static 🔻                 |
| <pre>public class NewBehaviourScript : MonoBehaviour {</pre> | Tag Untagged + Layer Default +            |
|                                                              | 🕨 🙏 Transform 🔯 🍇                         |
| <pre>public string myName;</pre>                             | 🔻 🗋 🗹 New Behaviour Script (Script) 🛛 🔯 🖏 |
| <pre>private int lifeCounter;</pre>                          | Script 🕢 Script 🕞 NewBehaviourScript 📀    |
|                                                              | My Name Player1                           |
| <pre>void Start () {</pre>                                   |                                           |
| lifeCounter = 100;                                           |                                           |
| }                                                            |                                           |
|                                                              |                                           |
| <pre>void Update () {</pre>                                  |                                           |
| <pre>print(myName + " " + lifeCounter);</pre>                | Player1 100                               |
| j                                                            | UnityEngine.MonoBehaviour:print(Object)   |
| ]                                                            | - oncycrigineonobenaviour.princ(object)   |

## **Our First Game**

- Create a game world
- Add the Player
- Add Scenery
  - Terrain
  - Trees
  - Water
- Add an NPC
  - Graphics
  - Sound effects
  - Scripted behaviors

# Live Demo!